# Der NWT-502

#### Einführung in die Bedienung

# Bedienungselemente Hinten

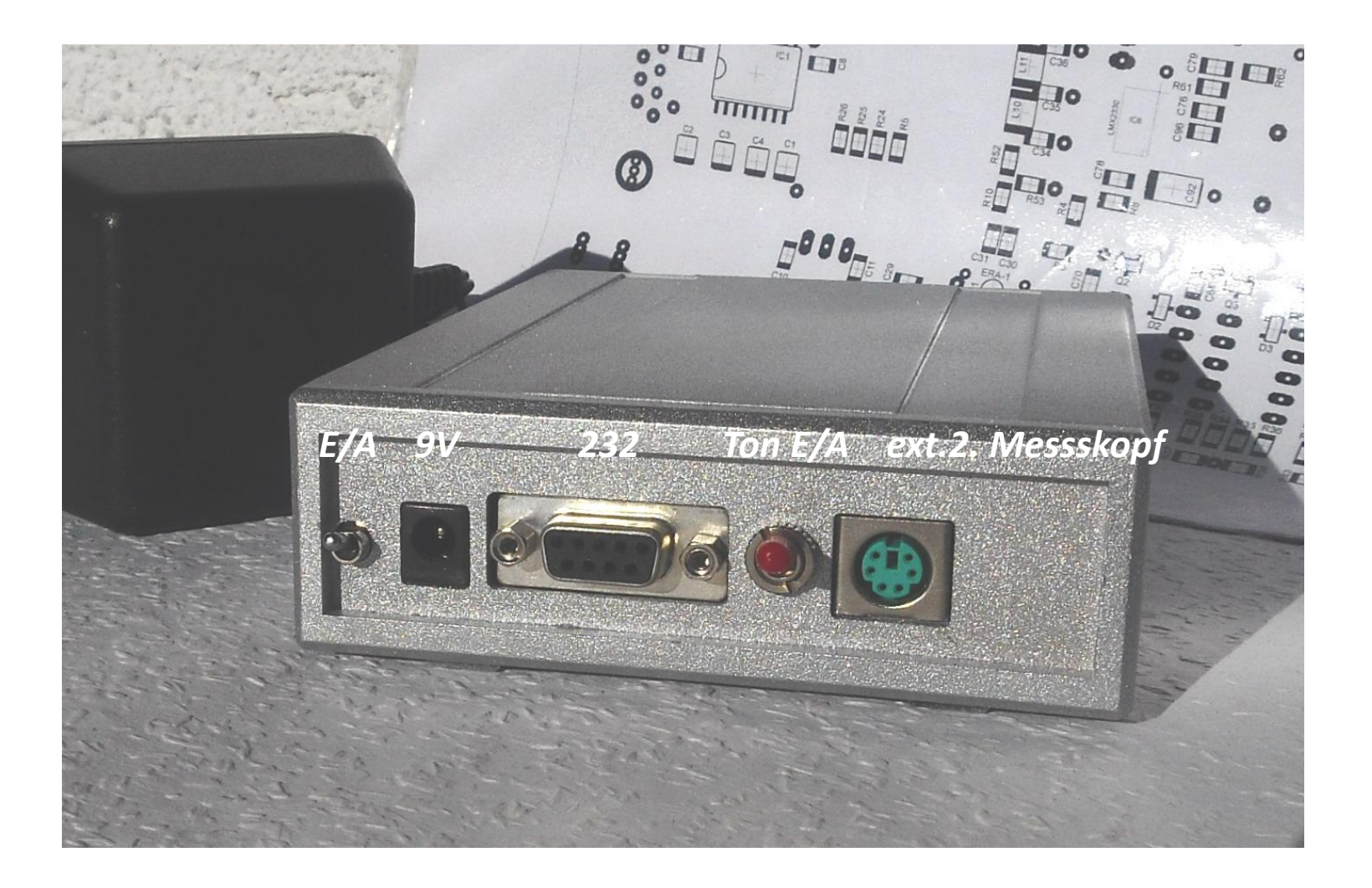

#### Bedienungselemente vorn

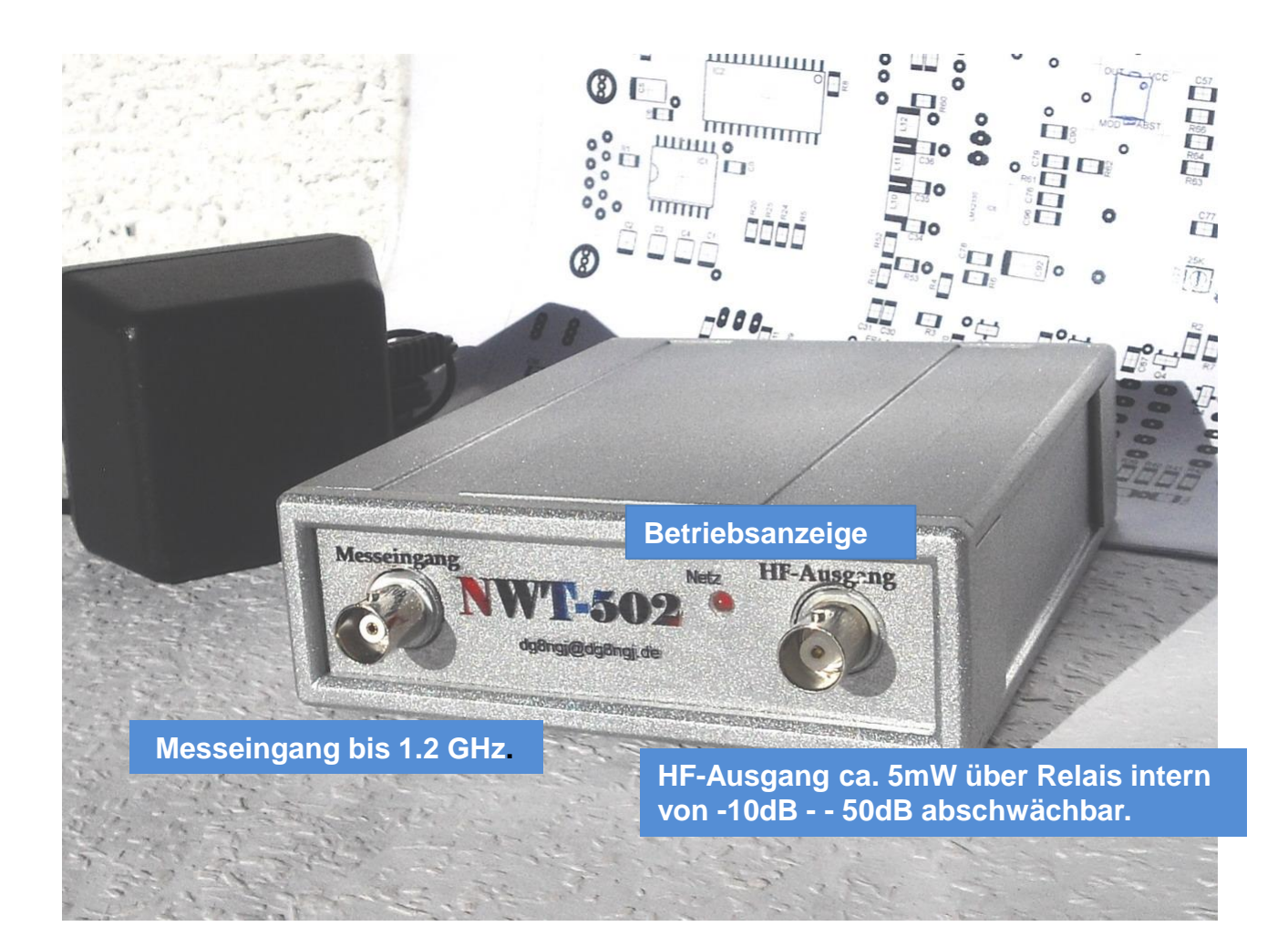

#### Parameterwerte eintragen

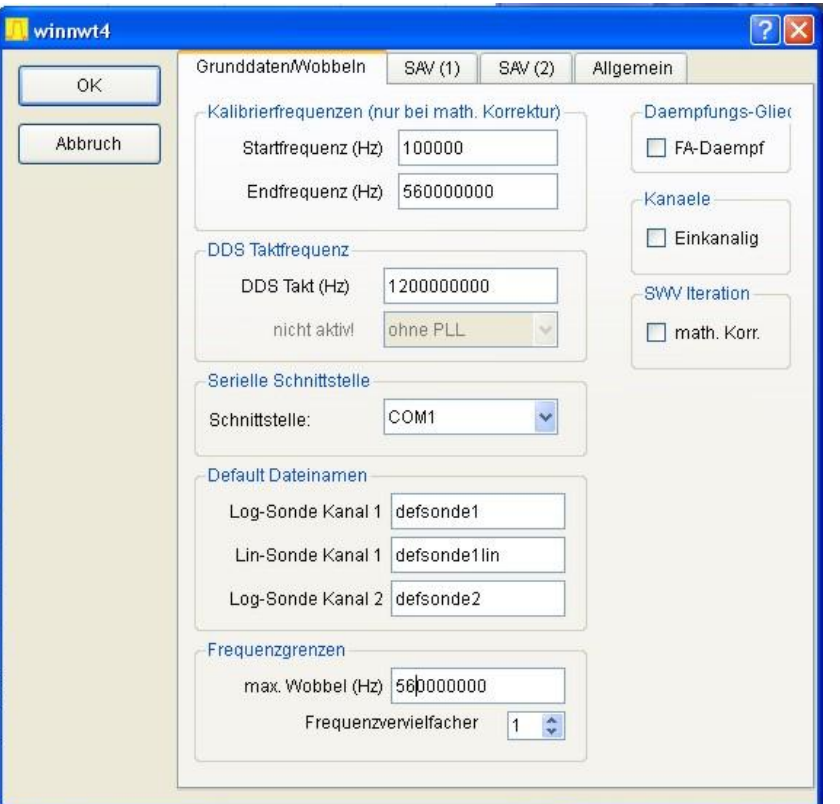

- Nach der Installierung der Software erst die hier ersichtlichen Parameter einstellen.
- Als Startfrequenz ist je nach Anwendungsfall dieselbe in MHz einzugeben und ebenfalls die Endfrequenz. •

Als Beispiel, es soll ein 10.7 MHz Filter durch gewobbelt werden. In diesem Fall ist es unzweckmäßig, 1 MHZ als Anfangsfrequenz und 550 MHZ als Endfrequenz einzustellen. Das Ergebnis wäre eine kleine Zacke im Fenster.

Richtiger ist es, 10.65 MHz als Startfrequenz und 10.75 als Endfrequenz einzugeben. In diesem Fall sieht die Anzeige so wie auf dem Bild 4 aus.

DDS-Takt ist jetzt 1.2GHz.

Die Com-Schnittstelle ist nach der Kopplung am PC einzutragen. Bei Verwendung eines USB – Adapter ist die Virtuelle einzutragen. Diese ist im Gerätemanager ersichtlich. Maximale Wobbelfrequenz ist hier 560 MHz, DDS 9858 macht es möglich.

### Inbetriebnahme

- **Sind alle Parameter eingegeben, dann kann der NWT-50X angesteckt werden und einschalten.**
- **Nun muss die Betriebs-LED leuchten und die Relais sind kurz während der Initialisierung zu hören.**
- Die unten links zu sehende rote Schrift "Offline" muss in Online grün schalten und beim Datenaustausch **zwischen PC und NWT läuft ein grüner Balken hin und her, dies ist der Datenrückfluss. VFO und Wattmeterkarte sind nun benutzbar, nicht mehr grau hinterlegt. Alles andere ist in der Softwarebeschreibung und auf der CD zu finden.**

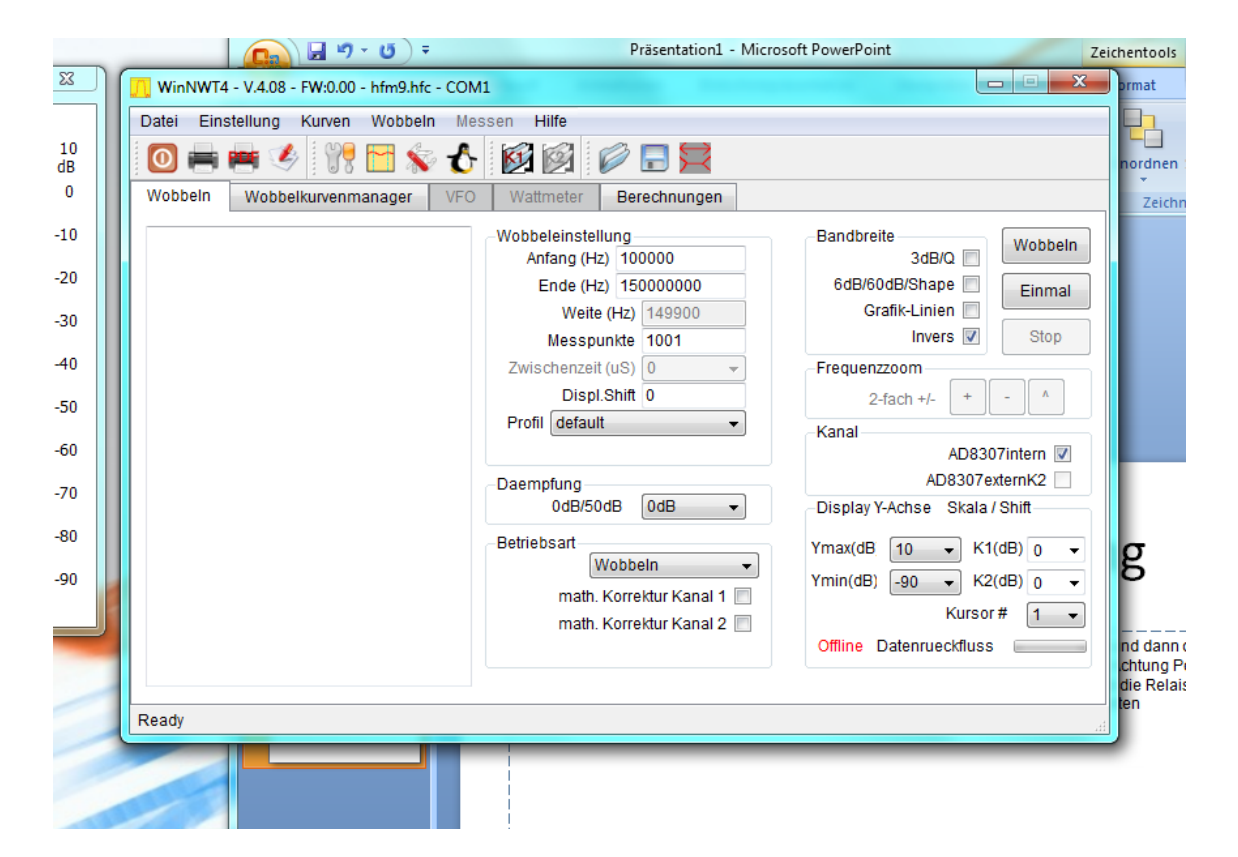

# Messbeispiele

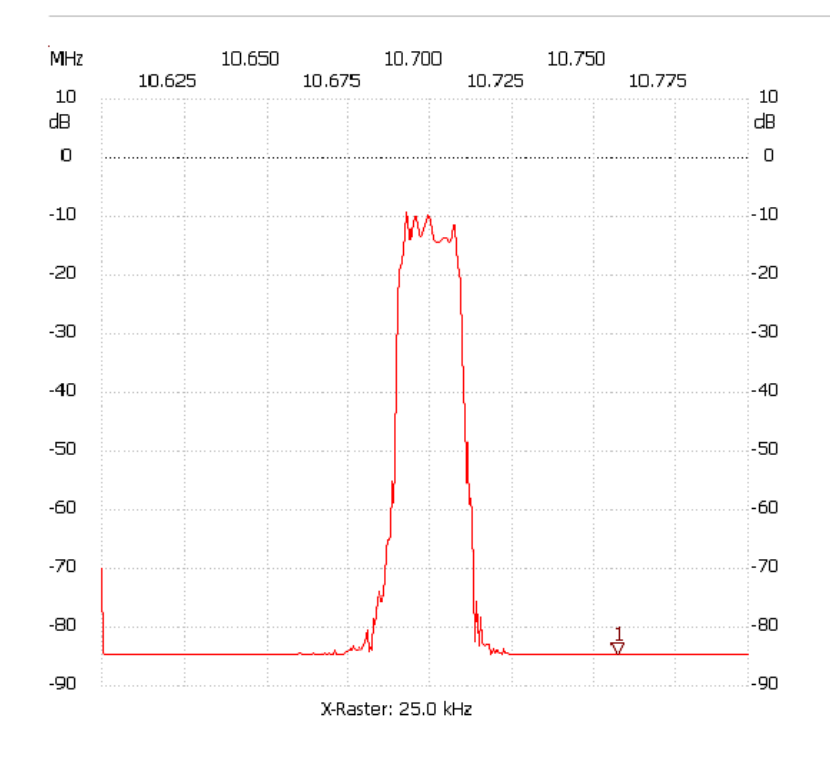

#### • **Bild 4 10,7 MHz-Filter Bild 5 GP-Antenne 80m und 40m**

Startfrequenz: 3.000000 MHz; Endfrequenz: 9.000162 MHz; Schrittweite: 15.038 kHz Messpunkte: 400; Zwischenzeit: 0 uSek

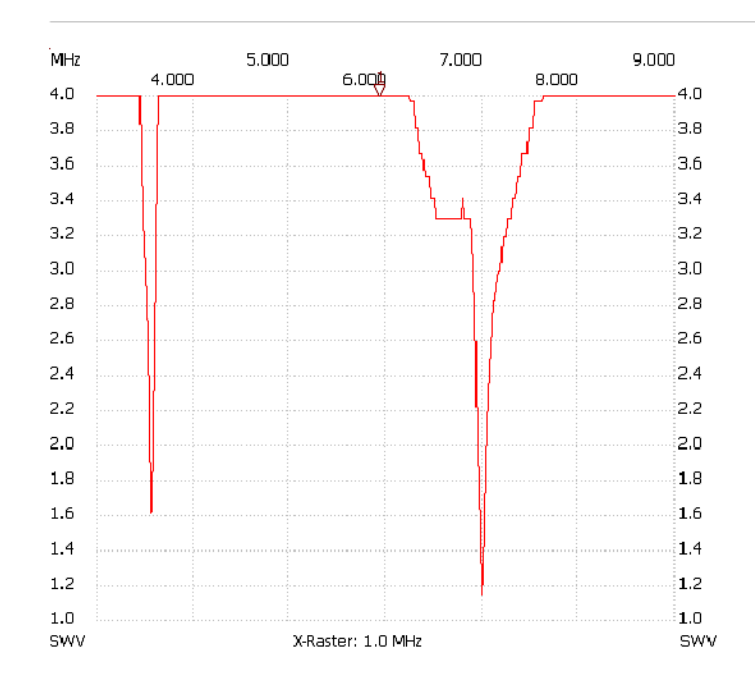